## Windowsの更新プログラム適用後、日本語入力で桐が反応しなくなる現象について

3. 「キーボード」の[Microsoft IME]をクリックし 表示された [オプション]をクリックする

【現象】 日本語入力に「Windows 10」付属の「Microsoft IME」を使用すると、桐が反応しなくなる事があります。

【原因】 今年行われたWindows 10の機能アップデートで発生している、最新の「Microsoft IME」の問題が影響していると考えられます。

【対策】 「Microsoft IME」の設定を以前のバージョンに戻します。

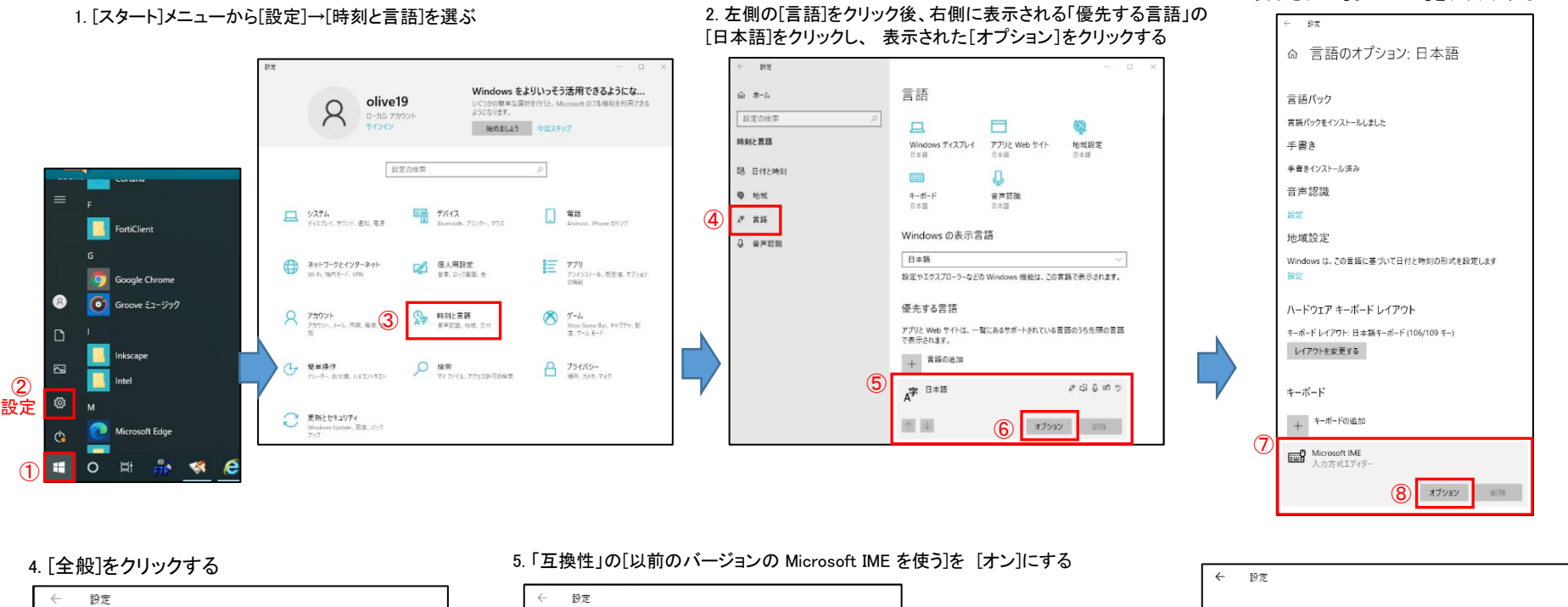

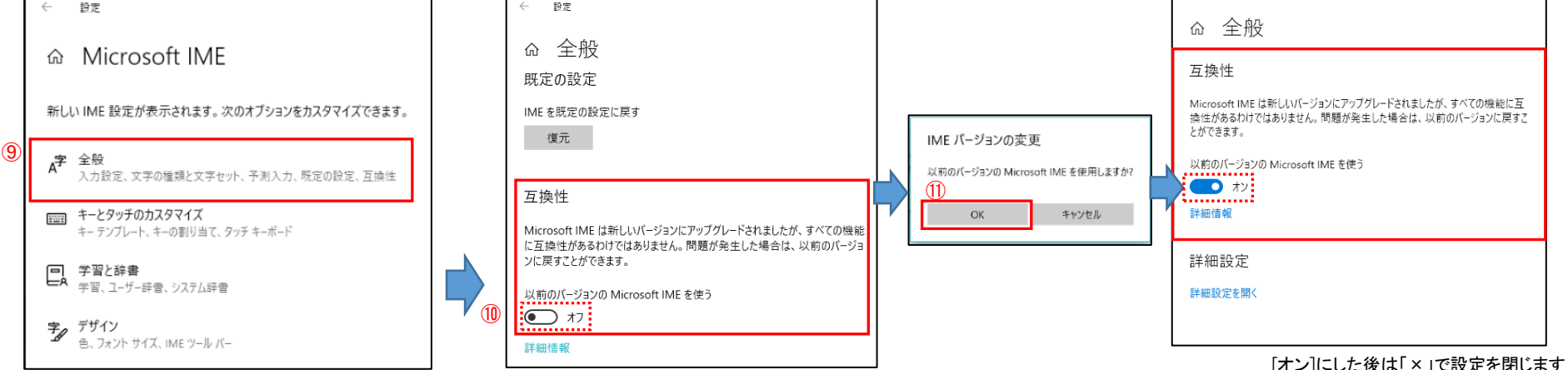